# LIMBAJUL HTML LECTIA<sub>5</sub>

**IMAGINI** 

#### NOŢIUNI PREZENTATE

- introducerea imaginilor în paginile HTML
- specificarea căilor relative pentru imagini

• Toţi ne dorim site-uri care să arate bine, cu multe imagini, cu animaţie etc. Pe de altă parte, ne dorim ca site-ul să se încarce repede. De aceea trebuie să realizăm un echilibru între rapiditatea de încărcare şi design-ul, grafica site-ului. Un site cu multe imagini se va încărca mult mai greu decât un site care conţine mai mult text şi mai puţine imagini.

- În paginile HTML putem introduce mai multe tipuri de imagini, dar cele mai des folosite sunt cele GIF şiJPG.
- **FişiereleGIF** sunt imagini ce folosesc cel mult 256 de culori şi sunt indicate pentru imagini de dimensiuni mici (ca dimensiune a fişierului, nu ca suprafaţă) care nu necesită o adâncime mare de culoare. Acesta este formatul cel mai răspândit pe web. lată câteva facilități ale formatului GIF:
	- Imagini întreţesute, adică imagini care apar integral în pagina web, dar, pe măsură ce sunt încărcate, claritatea lor creşte.
	- Imagini transparente, care nu au culoare de fond, astfel încât ceea ce se află în spatele imaginilor devine parţial vizibil.
	- Imagini animate; acestea sunt fişiere imagine speciale ce conţin o succesiune de imagini afişate periodic în pagina web.
- **Fişierele JPG** sunt imagini ce folosesc până la 16,7 milioane de culori şi de aceea sunt indicate pentru imagini mai fine, ce necesită claritate, adâncime, dar aceste imagini au, de obicei, şi dimensiuni mai mari şi atunci se încarcă mai greu.
- Pentru a insera o imagine într-o pagina web se utilizează tag-ul <IMG>.
- Tag-ul <IMG> are structura**: <IMG SRC="..." ALT="..." BORDER="..." WIDTH="..." HEIGHT="..." ALIGN-'...">**
- SRC = Stabileşte sursa (în engleză "source") imaginii ce trebuie încărcată.
- ALT = Stabileşte textul (de obicei explicativ) ce va fi afişat de browser atunci când vizitatorul plasează pointer-ul mouse-ului deasupra imaginii
- BORDER= Dimensiunea borderului ce va fi desenat în jurul imaginii.
- WIDTH = Lungimea în pixeli a imaginii, dacă o cunoaşteţi
- HEIGHT = înălţimea în pixeli a imaginii, dacă o cunoaşteţi.
- ALIGN = Stabileşte alinierea imaginii în cadrul paginii web. Poate lua următoarele valori:
	- LEFT = Aliniere la stânga; celelalte componente ale paginii sunt dispuse în partea dreaptă a imaginii;
	- RIGHT = Asemănător LEFT, dar pentru aliniere la dreapta;
	- TOP = Alinierea deasupra; partea de sus a textului se aliniază cu partea de sus a textului care precede imaginea;
	- MIDDLE = Aliniere la mijloc; mijlocul imaginii se aliniază cu linia de bază a textului ce precede imaginea;
	- BOTTOM = Aliniere la bază; partea de jos a imaginii se aliniază cu linia de bază a textului.

# OBSERVAŢII

- Nu are tag corespunzător de sfârşit.
- Doar atributul SRC este obligatoriu.
- Dacă cunoaşteţi dimensiunile în pixeli ale imaginilor este bine să le specificați. Browser-ul încarcă mai ușor o pagină web dacă în ea sunt specificate dimensiunile imaginilor conţinute.
- Atunci când faceţi un site este bine să plasaţi imaginile într-un subdirector, de exemplu "imagini", pentru ca acestea să nu se amestece cu fişierele HTML.
- Nu folosiţi denumiri de imagini care conţin spaţii.
- Editaţi un fişier cu următorul conţinut şi salvaţi-l în directorul "Iectia5" cu numele "exemplul5.1.html".
- În directorul "Iectia5" creaţi un subdirector "imagini" în care puteţi plasa o imagine, de exemplu "atentie.gif.

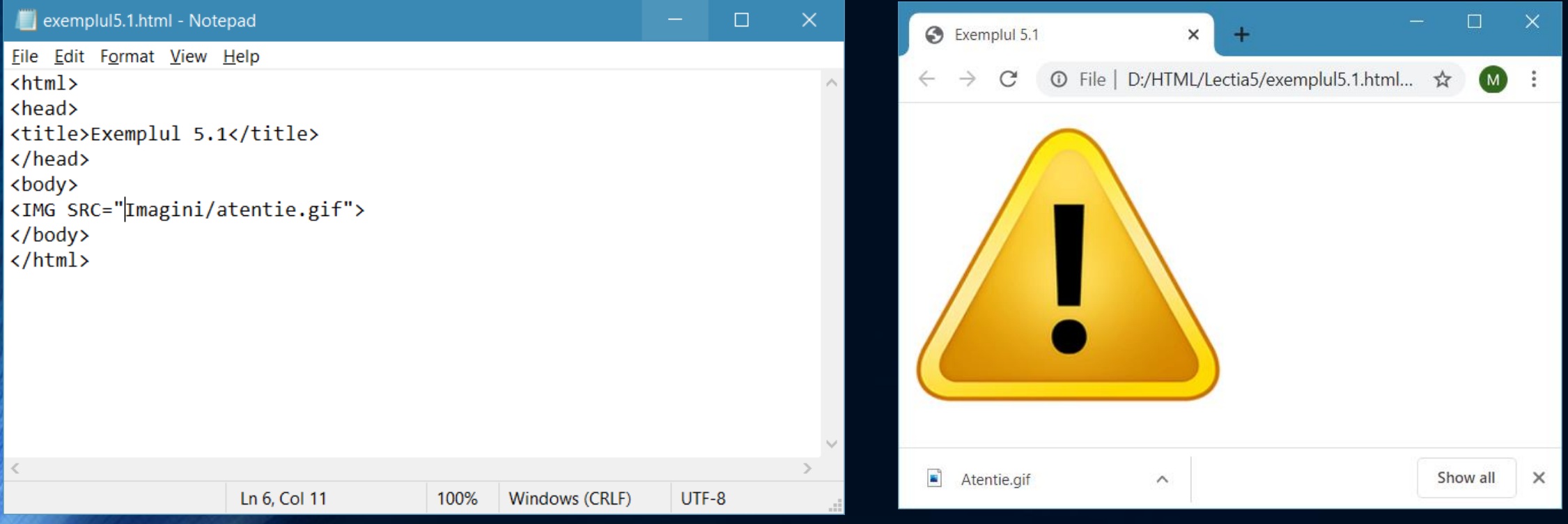

- Atenţie cum precizaţi calea spre o anumită imagine, aceasta trebuind să fie o cale relativă la fişierul HTML care foloseşte acea imagine.
- Să presupunem că avem trei directoare A, B, C: C este inclus în B, iar B este inclus în A  $(A\setminus B\setminus C)$ .
- Avem în directorul B un fişier "b.html" care trebuie să încarce imagini din rădăcina directorului A şi din subdirectorul C. lată cum facem:
- pentru a încărca din A: <IMG SRC="../imagine\_din\_A.gif WIDTH="200" HEIGHT="200">
- pentru a încărca din C: <IMG SRC="C/imagine\_din\_C.gif" WIDTH="200" HEIGHT="200">

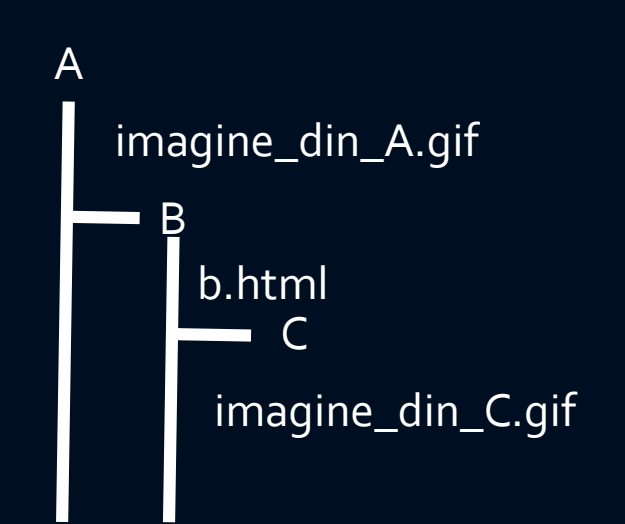

## **OBSERVAȚIE**

- Observaţi cum folosim două puncte orizontale pentru a indica "ieşirea din director" pentru a încărca din A.
- Când specificaţi calea la o imagine trebuie să specificaţi calea relativ la locul unde se află fişierul HTML care foloseşte acea imagine. Această cale este calea obişnuită a sistemului de operare, dar folosind ca delimitator între directoare /" şi nu "\" (ca în DOS). Dacă site-ul este publicat pe un server web de Windows atunci nu contează cum specificaţi calea (cu "/" sau cu "\"). Dacă site-ul este publicat pe Linux atunci calea trebuie să fie specificată cu "/" şi trebuie să precizaţi numele tuturor fişierelor exact aşa cum sunt scrise, respectând literele mari sau mici.

## Temă

· Dacă dispuneți de imagini de familie scanate, încercați să construiți un album de familie.